## **How To Change Kindle Fire Wallpaper**

Recognizing the artifice ways to get this ebook **How To Change Kindle Fire Wallpaper** is additionally useful. You have remained in right site to start getting this info. acquire the How To Change Kindle Fire Wallpaper connect that we have the funds for here and check out the link.

You could buy lead How To Change Kindle Fire Wallpaper or acquire it as soon as feasible. You could speedily download this How To Change Kindle Fire Wallpaper after getting deal. So, as soon as you require the ebook swiftly, you can straight acquire it. Its therefore extremely easy and thus fats, isnt it? You have to favor to in this publicize

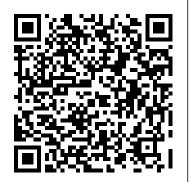

How to Change the Kindle Restart your Kindle Fire. Fire Default Language If you don't see it, you may need to update your device to the latest version of "Fire OS" (the operating system the Kindle Fire uses). To do so, open the Settings, scroll down to Device Options and then select System updates. How to turn Kindle Fire into Android tablet without Rooting

On new models, including the Kindle Fire and Kindle Fire HD, you'll simply have to tap to reveal the reading toolbar, and then select "Aa (Settings)." Here, you'll find a variety of options how to change kindle fire

wallpaper - Yahoo Search Results How To Deregister and the drop-menu from the top of the screen. Press Settings. Scroll to find the Personal field. Press for Apps from Unknown Sources - tap it. A warning will Motherboard Amazon come up, but just press OK. How to Adjust Date and Time on Your Kindle Fire - dummies \u0026 Comics\" How Kindle Fire HD: How to Remove Books??? | H2TechVideos??? How To Move All Books From Old or Broken Kindle To New Kindle Device Changing the book Font on your Kindle Fire 7 Amazon.com/How to change Country Settings for Kindle How to Replace Your Amazon Kindle Fire Battery

Kindle Fire: Reading books, magazines, newspapersKindle Fire Completely Remove a **HD** Battery Replacement Procedure Library kindle Fire

Allow Unknown Sources. Swipe Register Your Kindle Account How to change the backround on your amazon kindle fire. Security. Look under Advanced How to replace Amazon Kindle Fire 7 8 HD Kindle Fire Review | Part 2 of 4 \"Settings, Newsstand, Books To Change the Language on Your Amazon Fire Tablet! Five things you MUST do to get the most out of your amazon Kindle Fire Tablet in 2020 Yes! You can get CREATIVE on an Amazon Kindle fire tablet! How to upload PDF to Amazon Kindle via email Fixing \"Blank Cover\" problem with the Kindle PaperWhite Kindle Fire vs Kindle Paperwhite How to Book From Your Kindle

HD 8 Tablet
repair(not charging)
Your Fire Tablet
Won't Charge What to
Do!

\$80 Tablet vs \$800 Kindle Battery - wikiHow
Tablet Review (Amazon How to Adjust Date and Time
Fire Tablet VS iPad on Your Kindle Fire.
Pro) Automatic: If you want Kindle

Kindle Fire Won't

Charge FixHow to

Replace Your Amazon

Fire HD 8 Battery

Decluttering the home

screen of your kindle

fire 7

Fire to control the date and time based on your location, tap to turn this feature On. If you'd rather set the time...

Set Time: To manually set the time, after you turn the Automatic option Off, tap the

Kindle Fire HD How to arrow on the ... Change the User Name??? H2TechVideos???How to Change the Language on a Kindle - Fix Kindle Showing Wrong Language Kindle Fire for Education - Part Three: Downloading Books and Setting Parental Controls How to buy a book on the Amazon Kindle Fire How I'm Learning to Love My Kindle Fire

H2TechVideos???
How to Use Custom App Icons on Your Kindle Fire (or Any ... Reference the listing for your device (we 'Il be replacing the icon for a Kindle Fire HDX 8.9 ) and then seek out an icon at least that size or larger. For widely used apps like Chrome, it 's simply a matter of searching Google Images for

Kindle Fire: How to

Download Books???

a match. For both the manual and automated methods, you ' Il want a PNG file with a transparent background.

4 Easy Ways to Replace a Kindle Battery - wikiHow How to Adjust Date and Time on Your Kindle Fire.

Automatic: If you want Kindle Fire to control the date and time based on your location, tap to turn this feature On. If you ' d rather set the time ... Set Time: To manually set the Automatic option Off, tap the Amazon Fire Tablett Five Amazon Fire Tablett Five

How to change the font size on your Kindle in 2 ways ... Make sure your Kindle Fire is rootable. Kindle Fires running FireOS 5.3.1 and older can be rooted. To check your Kindle Fire's operating system, swipe down from the top of the screen, tap Settings, tap Device Options, tap System Updates, and review the operating system number to the right of the "Your device is running Fire OS" heading.. If your Kindle Fire is running a newer operating system ...

Kindle Fire HD: How to
Remove Books |
H2TechVideos How
To Move All Books From Old
or Broken Kindle To New
Kindle Device Changing the
book Font on your Kindle Fire
7 Amazon.com/How to
change Country Settings for

Kindle How to Replace Your Amazon Kindle Fire Battery magazines, newspapers Kindle Fire HD Battery Replacement Procedure How To Deregister and Register Your Kindle Account How to change the backround on your amazon kindle fire. How to replace Amazon Kindle Fire 7 8 HD Motherboard Amazon Kindle Fire Review | Part 2 of 4 \"Settings, Newsstand, Books \u0026 Comics\" How To Change the Language on Your Amazon Fire Tablet! Five things you MUST do to get the most out of your amazon Kindle Fire Tablet in 2020 Yes! You can get CREATIVE on an Amazon Kindle fire tablet! How to upload PDF to Amazon Kindle via email Fixing \"Blank Cover\" problem with the Kindle PaperWhite Kindle Fire vs Kindle Paperwhite How to Completely Remove a Book From Your Kindle Library kindle Fire HD 8 Tablet repair(not charging) Your Fire Tablet Won't Charge What to Do!

\$80 Tablet vs \$800 Tablet Review (Amazon Fire Tablet VS iPad Pro)

Kindle Fire Won't Charge Fix How to Replace Your Amazon Fire HD 8 Battery Decluttering the home screen of your kindle fire 7

Kindle Fire HD How to
Change the User Name
| H2TechVideos How

to Change the Language on a
Kindle - Fix Kindle Showing
Wrong Language Kindle Fire
for Education - Part Three:
Downloading Books and
Setting Parental Controls How
to buy a book on the Amazon
Kindle Fire How I'm Learning
to Love My Kindle Fire Kindle
Fire: How to Download
Books |
H2TechVideos
Note: As with the smallest
width qualifiers for resource

width qualifiers for resource directories, the requiresSmallestWidthDp attribute is only available on Android 3.2 or higher.

Therefore, it is not available on Kindle Fire (1st Generation). See supports-screens for more information on the element.. Understand How Fullscreen Modes Affect Layout. On the Fire tablets, your app can operate in one of three screen modes:

How to Change the Search Engine on an Amazon Fire -Simple ...

Kindle Fire 1. Separate the back panel from the front. Some Kindles, like the Kindle Fire, have a removable back panel while others,... 2. Disconnect the battery cable. The battery is a rather large black unit, and the cable connector you're looking for is... 3. Remove the original battery. You'll ... How to Customize the Amazon Fire Home Screen - Simple Help The 19 best Amazon deals you

can get right now USA TODAY

via Yahoo News · 2 years ago.

Each and every day Amazon is filled with hundreds of deals and it's pretty overwhelming to go through them all. Using price tracking tools and product expertise, we find the ... How to install a new launcher on Amazon 's Fire tablet When the first Kindle Fire came out last year, the default search provider for its Silk web browser was Google. This time around, Amazon has partnered with Microsoft and made Bing the default on ...

Screen Layout and Resolution (Fire Tablets) | Fire Tablets In fact, all third party launchers can't do this job on Kindle Fire. This is because Amazon has made some limitations. If you want to change the wallpaper, you must root your Kindle Fire first. For more details, please refer to this article: How to change Kindle Fire wallpaper. These are the basic tips of using GO Launcher EX on Kindle Fire. How to Install Android on Kindle Fire (with Pictures ... Change Kindle Fire Default Language Open up the notification bar by swiping from the top of the screen down, and tap More. In the Settings menu select the

" Language & Keyboard " category.

How to Change Your Kindle Fire Lock Screen How to Change Your Kindle Fire Lock Screen Customizing the Lock Screen Background. Eye-catching graphics or a family photo, these can make the Fire 's Lock Screen... Enabling/Disabling Rotate Scene Daily. The Kindle Fire is set to rotate through the scenes by default. But if you 'd like... Setting up ...

How To Change Kindle Fire
You can change the account to
which your tablet is registered
by deregistering it and then
registering it to the Amazon
credentials for the other
account. For example, if you
prefer to have purchases
charged to your spouse 's
Amazon account or you are
giving or selling your Fire to
somebody else, you might want
to associate it with a different
Amazon account.

How to Change Your Keyboard on the Kindle Fire If you want to change launchers back, run LauncherHijack and tap the triple-dot "options" icon at the top right. Uncheck the box to hide system files and the Fire's default launcher.

"Home," should appear in the list. And that should be that. For more information, see LauncherHijack's homepage on the XDA Android hacking forums.

## Change the Kindle Fire HD Search from Bing to Google

Manage Your Amazon Account from Your Fire Tablet - dummies Select Settings from the list of options. Select Advanced from the list of settings. Tap the Search engine section. Choose the search engine you 'd like to use on your Amazon Fire.

Step 1 Sign in to your local

Amazon website and go to Your Content and Devices. Step 2 Click the Preferences tab >> click Change your country/region under Country Settings >> click Change. Step 3 Enter your address, and then click Update.